扩大自己的限额,也就起不到限制用户邮箱的作 用。其次,配额满后,用户无法正常使用,需要管理 员扩大其邮箱限额后,用户才可以正常进入邮箱删 除邮件,增加管理员的工作量。最后,可能由于是 系统本身的设计缺陷,限额还常常不起作用,超出 限额后,一些用户仍可以正常使用。

!&! 解决办法

比较科学的解决思路是,在客户端配置定期 自动归档<sup>[2]</sup>,将超过一定期限的邮件保存在用户 自己的电脑上,而且用户可以很方便地查阅。

具体办法是,打开菜单中的"操作"一"归 档"一"归档设置"。然后依次完成以下步骤。 ①在"基本"标签下,将"Notes 客户机基于"选择 为"本地",即把邮件归档在客户本地。②在"条 件"标签下的"归档条件"中选择要归档的时间限 制,默认是365天以前。其他保持默认配置,然后 在紧接着弹出的"编辑归档条件"窗口中为个人归 档命名,如"我的归档邮件",并选中"启用此条 件"。并且要选择"从此应用程序中删除归档文 档",这样才能在归档的同时自动删除邮箱中已归 档的邮件,从而释放出服务器空间。③在"日程安 排"标签中选中"安排归档",并选择具体的归档时 间、频次及执行场所等。与前文配置自动转发不

同的是,必须保证在用户计划执行归档的时间,客 户端软件是打开的,否则无法完成自动归档。

至此,归档已经设置完成。点击菜单的"操 作"一"归档"一"现在归档",手工执行一次归档。 经过几分钟后, 在 Notes 客户端界面左部, 竖式菜 单的"归档"栏下会出现"我的归档邮件"视图。之 后直接点它,就可以随时杳阅归档邮件了。

## 3 结语

中国 气 象 局 几 年 前 已 经 推 广 了 新 办 公 平 台---"综合管理信息系统",但作为在气象部门 已经运行多年的 Notes 系统, 提供了基于 C/S 结 构的客户端软件,也提供基于 B/S 结构的访问方 式。而且, Notes 的 Traveler 同样支持移动办公, 并在"综合管理信息系统"之前,陕西省气象局已 经推广使用。在 IBM 公司强大的技术支撑下, Notes 在今后相当长的时间,还可在行政、业务等 工作中发挥积极的作用。

## 参考文献:

- $[1]$  李社宏. Notes 系统在市一县气象信息传输中的应 用「J]. 陕西气象, 2003(4): 31.
- $[2]$  燕东渭. Lotus 邮件数据库存储空间管理技术 $[J]$ . 陕西气象, 2009(6): 21-24.

## 《陕西气象》2014年度优秀论文和好文章

优秀论文

青藏高原东北侧地区暴雨特征分析 …………… ............... 侯建忠,权卫民,潘留杰,刘海军 2011 年秦巴山区秋季区域性暴雨数值模拟及诊 断分析……………………… 马晓华,梁牛俊 中央气象台精细化预报产品检验及误差分析 … …… 杨睿敏,杨波,胡江波,彭菊蓉,李爱华 陕西省春季异常多(少)雨的环流信号研究 …… 田武文#王越 !!!!!!!!!!!!! 陕西北部一次对流性特大暴雨的中尺度分析 … 刘慧敏,高维英,李爱华,刘宝玉,艾锐,侯柯然 好文章 大数据时代气象数据分析应用的新趋势

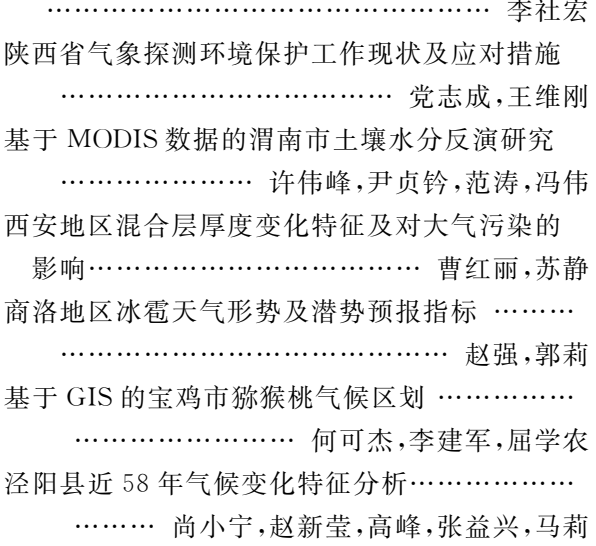